**1. Opis -** KP4W to bezprzewodowa klawiatura numeryczna, przeznaczona do sterowania centralą alarmową CPX300W. Klawiatura pozwala zarówno na tradycyjne uzbrojenie z użyciem kodu użytkownika, ale także dzięki współpracy z AVA KEY (osobisty identyfikator do autoryzacji użytkownika), wystarczy nacisnąć jeden przycisk, aby uzbroić/rozbroić system. Klawiatura KP4W daje możliwość prostego zarządzania systemem alarmowym (np. dodawanie i usuwanie użytkowników, przypisywanie im urządzenia) oraz pozwala monitorować stan systemu.

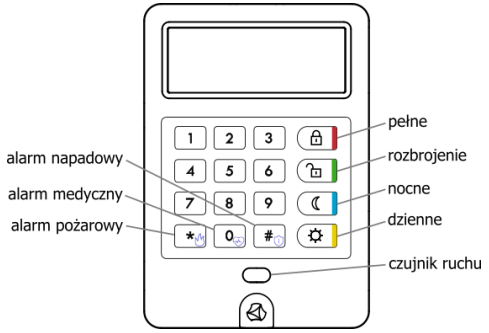

Rys. 1. Opis elementów klawiatury

- Uzbrojenie pełne w trybie tym wszystkie linie reagują na naruszenia.
- Uzbrojenie nocne w trybie tym linie nocne podczas naruszenia nie wywołują alarmu.
- Uzbrojenie dzienne w trybie tym tylko linie obwodowe oraz obwodowe wyjściowe reagują na naruszenia.
- Rozbrojenie rozbrojenie całego systemu.
- Alarm pożarowy / medyczny / napadowy cichy 3 sekundowe przytrzymanie przycisku i potwierdzenie przyciskiem # skutkuje wysłaniem informacji, że użytkownikowi potrzebna jest adekwatna pomoc.

### **2. Właściwości:**

- Zarządzanie systemem alarmowym dodawanie i usuwanie użytkowników, przypisywanie pilotów i AVA KEY, zmiana kodów użytkowników, blokowanie i odblokowanie urządzeń przypisanych do linii wejściowych.
- Możliwość wyświetlenia awarii oraz historycznych alarmów z zaznaczeniem, od którego urządzenia nastąpił alarm.
- Autoryzacja użytkownika przy użyciu AVA KEY lub kodu użytkownika.
- Możliwość wygenerowania specjalnych alarmów pożarowego, medycznego, napadowego, cichego.
- Dwukierunkowa komunikacja radiowa.
- Wbudowany czujnik ruchu aktywujący klawiaturę.
- Możliwość podłączenia zewnętrznego zasilania.
- Sygnalizacja akustyczna.
- Montaż bezpośrednio do ściany przy użyciu wkrętów (zgodny z Grade 2) lub taśm samoprzylepnych.
- **3. Montaż baterii -** Aby wymienić baterie należy przyłożyć wkrętak płaski w miejsce pokazane na rysunku 2 i delikatnie podważyć zaczep obudowy. Czynność powtórzyć dla drugiego zagłębienia (strzałka na rysunku 2) do całkowitego rozdzielenia obudowy. Następnie należy wyjąć zużyte baterie, włożyć nowe z zachowaniem właściwej polaryzacji i złożyć obudowę.

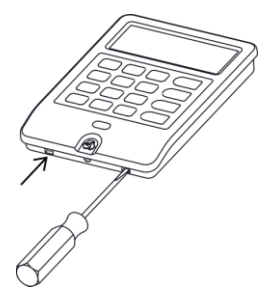

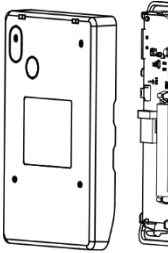

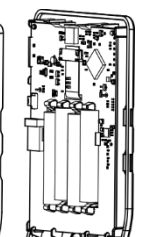

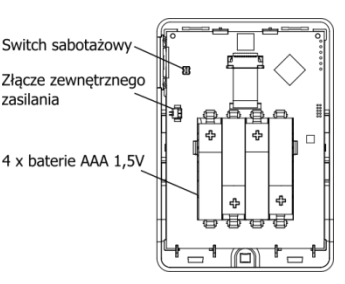

<span id="page-0-0"></span>

Rys. 2. Sposób otwarcia obudowy metal extensive results and a spontaneous Rys. 3. Widok obudowy i płytki klawiatury

- 4. **Parowanie** Włożenie baterii do niesparowanej klawiatury spowoduje wyświetlenie symbolu  $\mathcal{O}'$ na ekranie oraz wejście w tryb programowania na około 1 minutę. Do systemu można ją dodać wykorzystując komunikację radiową poprzez:
	- Wciśnięcie przycisku ADD+ na płycie głównej centrali. Po przyciśnięciu centrala wejdzie w stan parowania, co zasygnalizowane zostanie świeceniem żółtej diody powyżej przycisku. Następnie należy włożyć baterię do klawiatury. Gdy centrala wykryje urządzenie zielona dioda RFMON oraz niebieska dioda MODE zamigają trzykrotnie w sekwencji JULJU, a sparowanie zostanie potwierdzone

wyświetleniem **W. UWAGA:** Aby wyjść z trybu parowania należy nacisnąć przycisk EXIT.

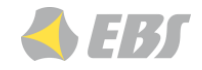

Wykorzystanie funkcji "Wykryj urządzenie" w aplikacji EBS Config 2.0 (patrz instrukcja do *EBS Config 2.0* zakładka *Urządzenia*).

Klawiature można również dodać poprzez wpisanie numeru seryjnego w aplikacji desktopowej EBS Config 2.0 lub poprzez odczyt kodu QR w aplikacji mobilnej o tej samej nazwie. **UWAGA:** Należy pamiętać, że dodawanie urządzeń w ten sposób wymaga wysłania konfiguracji do centrali!

- **5. Rozparowanie -** Sparowaną klawiaturę można rozparować poprzez:
	- Wciśnięcie przycisku DEL- na płycie centrali. Proces rozparowywania zasygnalizowany zostanie świeceniem żółtej diody powyżej przycisku. Naciśnięcie i zwolnienie switcha sabotażowego na klawiaturze rozparuje ją z centralą. Po zakończeniu procesu centrala automatycznie wróci do normalnego trybu pracy, a na klawiaturze wyświetlać się będzie symbol rozparowania  $\mathcal{O}'$ .
	- Wyjmowanie baterii. Aby rozparować klawiaturę należy trzykrotnie wykonać następujące czynności:
	- 1. wyjąć baterię | 2. wcisnąć switch sabotażowy na ok. 2 sekundy | 3. włożyć baterię | 4. wcisnąć switch sabotażowy na ok. 1 sekundę

Po zakończonym procesie na ekranie wyświetli się symbol rozparowania  $\mathcal{O}$ . **UWAGA:** Po rozparowaniu klawiatury tą metodą, powinno się ją usunąć również z centrali! Sposób ten należy traktować jako awaryjny, w przypadku braku dostępu do centrali.

- **6. Ekran główny.** Użytkownik podchodząc do klawiatury aktywuje ją poprzez wbudowany czujnik ruchu. Wyświetlane elementy różnią się miedzy innymi w zależności od ilości utworzonych partycji i stanu (oraz trybu) ich uzbrojenia. Oprócz stanu partycji pokazywane są również następujące informacje:
	- czy w partycji znajduje się jakakolwiek naruszona czujka,
	- czy w systemie występują jakiekolwiek awarie (szczegóły na temat awarii znajdują się w rozdziale *Występujące w systemie awarie*)
	- czy w pobliżu klawiatury znajduje się współpracujący z klawiaturą i aktywny AVA KEY.

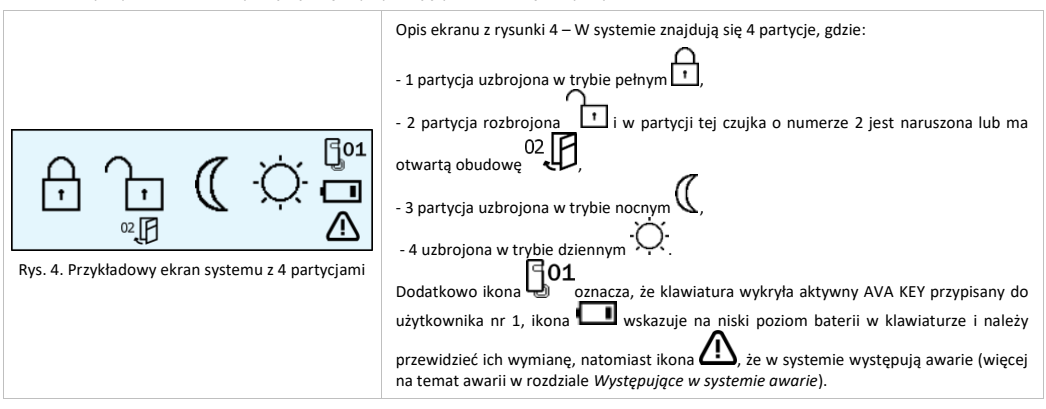

**7. Uzbrajanie/rozbrajanie z użyciem AVA KEY.** Jeśli klawiatura wykryje aktywny AVA KEY, to użytkownik może uzbroić cały system lub wybraną partycję poprzez wciśnięcie następujących przycisków:

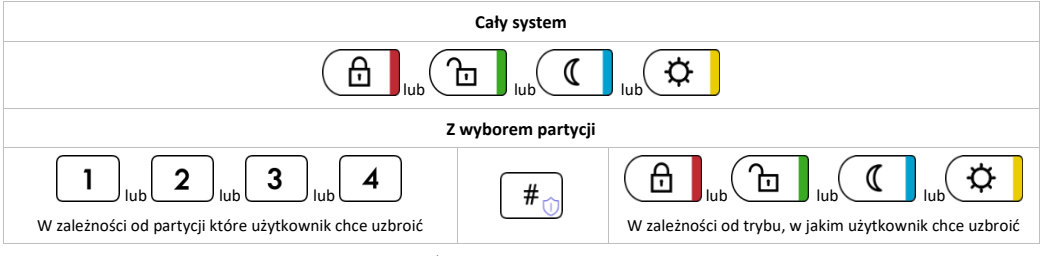

**UWAGA!** W trybie obwodowym można uzbroić system / wybraną partycję tylko wtedy, gdy co najmniej jedna czujka jest skonfigurowana jako obwodowa, natomiast w trybie nocnym tylko z czujką, którą skonfigurowano jako nocną.

Po wciśnięciu przycisku uzbrojenia / rozbrojenia system rozpocznie wykonywanie zadanej operacji, na ekranie pojawi się symbol wybranego trybu uzbrojenia. Po otrzymaniu od centrali odpowiedzi, klawiatura zasygnalizuje dźwiękiem czy operacja została zrealizowana, czy też nie.

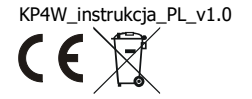

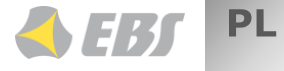

# **KP4W AVA PRO Klawiatura numeryczna**

Trzykrotny krótki sygnał dźwiękowy oznacza, że zadana czynność została wykonana (uzbrojenie/rozbrojenie), natomiast ciągły około 1 sekundowy dźwięk oznacza brak wykonanej czynności (np. brak linii obwodowych przy próbie uzbrojenia w tryb dzienny).

Jeśli w systemie ustawiono czas na wyjście, klawiatura zasygnalizuje krótkimi sygnałami dźwiękowymi odliczanie czasu na wyjście, a na ekranie

obok symbolu uzbrojenia partycji widoczny będzie symbol zegara .

# **8. Uzbrajanie/rozbrajanie z użyciem kodu użytkownika.**

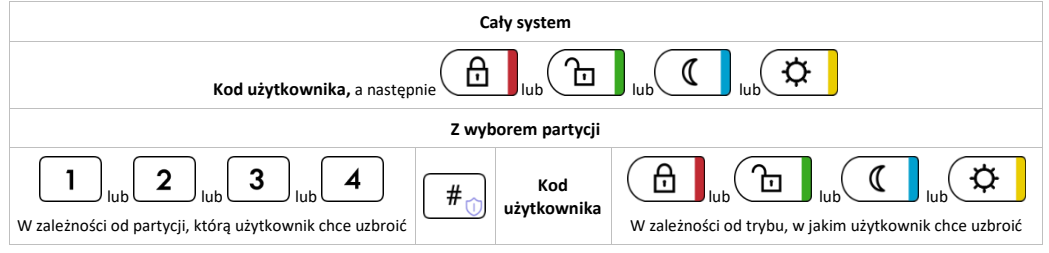

Jeśli ustawiono czas na wyjście, klawiatura zasygnalizuje krótkimi sygnałami dźwiękowymi odliczanie czasu na wyjście, a na ekranie obok

┙ symbolu uzbrojenia partycji widoczny będzie symbol zegara .

**UWAGA!** W trybie obwodowym można uzbroić system / wybraną partycję tylko wtedy, gdy co najmniej jedna czujka jest skonfigurowana jako obwodowa, natomiast w trybie nocnym tylko z czujką, którą skonfigurowano jako nocną.

Po otrzymaniu od centrali odpowiedzi, klawiatura zasygnalizuje dźwiękiem czy operacja została zrealizowana, czy też nie. Trzykrotny krótki sygnał dźwiękowy oznacza, że zadana czynność (uzbrojenie/rozbrojenie), została wykonana, natomiast ciągły około 1-sekundowy dźwięk oznacza brak wykonanej czynności (np. brak linii obwodowych przy próbie uzbrojenia w tryb dzienny).

**9. Uzbrajanie systemu z awarią, naruszeniem lub brakiem uprawnień.** Uzbrojenie systemu, w którym występują

naruszenia (symbol  $\Box$ ) i/lub awarie (symbol  $\Box$ ), zależy od konfiguracji systemu AVA PRO. Jeśli instalator włączył w systemie opcję "Wymagaj potwierdzenia uzbrojenia w przypadku awarii", to po pierwszym wciśnięciu przycisku klawiatura wyda pojedynczy ciągły sygnał dźwiękowy, a na ekranie wyświetli się:

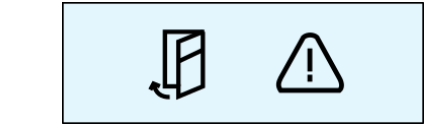

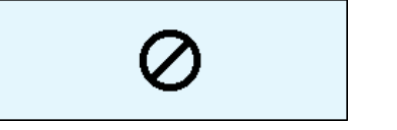

Rys. 5. Ekran gdy w systemie występują naruszenia oraz awarie | Rys. 6. Ekran gdy brak uprawnień do uzbrojenia lub brak linii obwodowej/nocnej przy próbie uzbrojenia dziennego/nocnego

Wystąpienie symbolu awarii wskazuje między innymi na problemy z zasilaniem sieciowym, uszkodzenie akumulatora, utratę połączenia z urządzeniem bezprzewodowym, sabotaż urządzeń czy zanik łączności ze stacją monitorowania.

W takim przypadku, aby system uzbroił się pomimo zaistniałych awarii i/lub naruszeń, należy po raz drugi wcisnąć przycisk uzbrojenia. Gdy system zrealizuje zadaną operację, klawiatura wyda trzykrotny krótki sygnał dźwiękowy oraz wyświetli aktualny stan systemu. Jeśli podczas konfiguracji wspomniana wyżej opcja nie została włączona, to system uzbroi się po pierwszym wciśnięciu przycisku.

**UWAGA! Należy możliwie jak najszybciej usunąć przyczyny awarii i naruszeń by system był w pełni sprawny.**

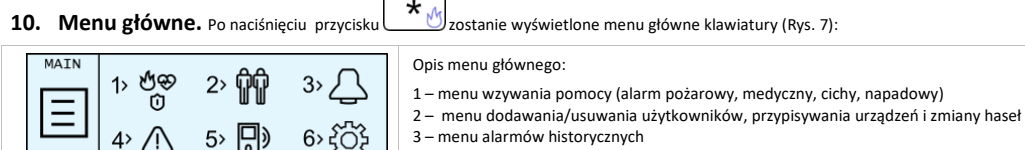

<span id="page-2-0"></span>4 – menu awarii **MENL** 5 – menu blokady/odblokowania urządzenia (tzw. bypass) Rys. 7. Menu główne 6 – ustawienia

# **KP4W AVA PRO Klawiatura numeryczna**

PL

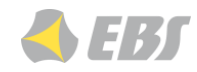

<span id="page-3-0"></span>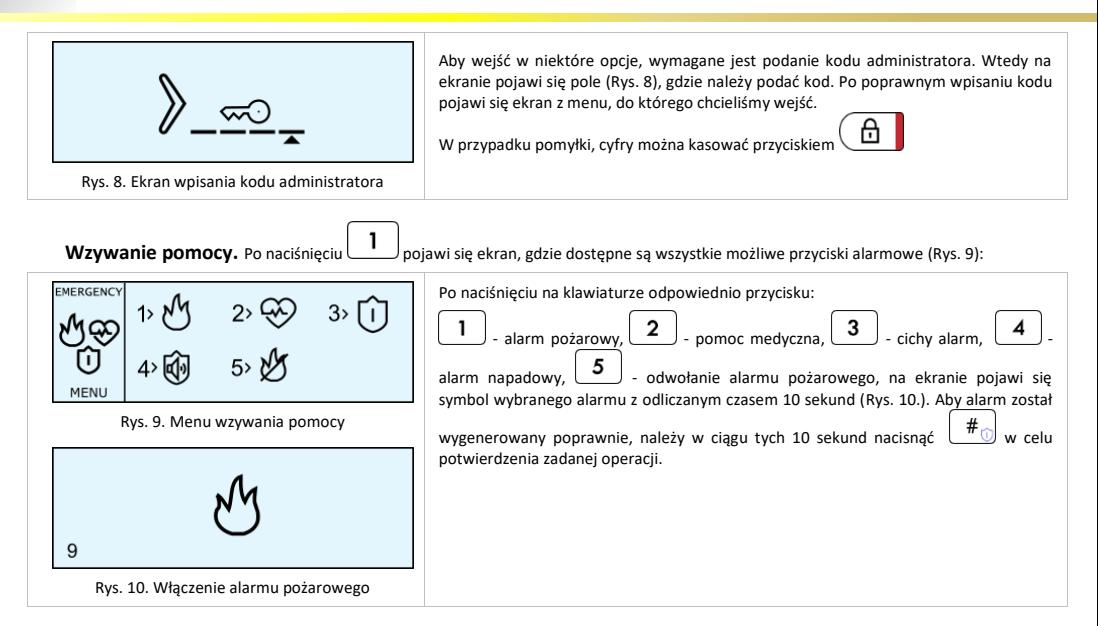

#### <span id="page-3-2"></span><span id="page-3-1"></span>**Menu dodawania/usuwania użytkowników, przypisywania urządzeń i zmiany haseł.**

<span id="page-3-4"></span><span id="page-3-3"></span>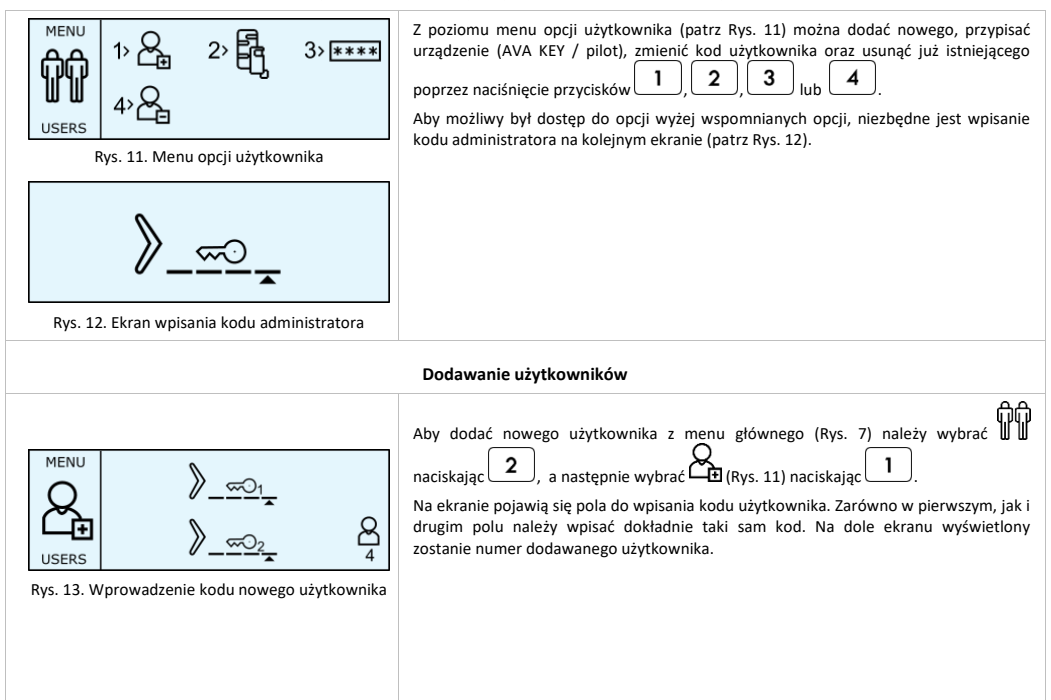

# **KP4W AVA PRO Klawiatura numeryczna**

<span id="page-4-2"></span><span id="page-4-1"></span><span id="page-4-0"></span>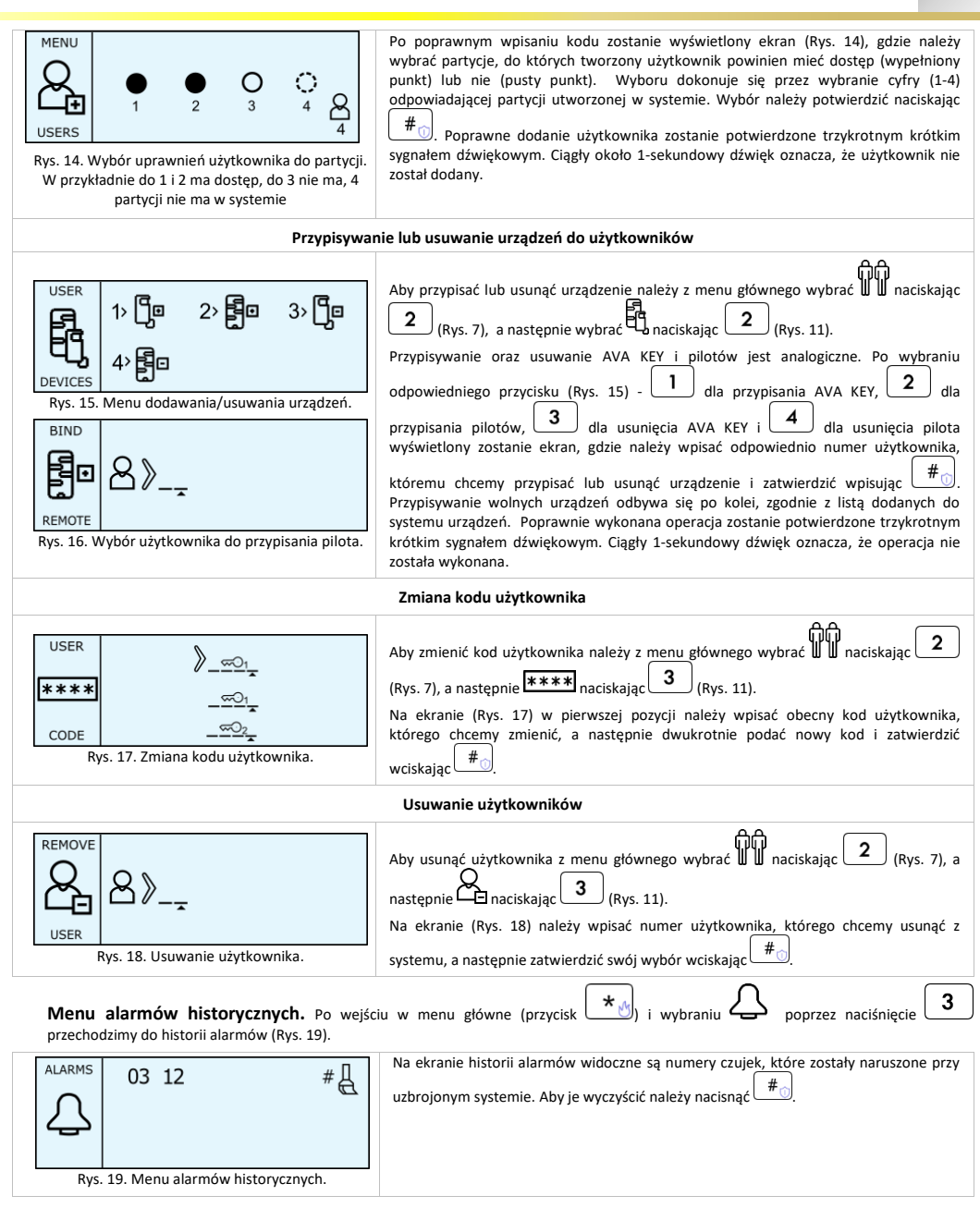

<span id="page-4-4"></span><span id="page-4-3"></span>

PL

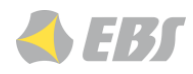

<span id="page-5-2"></span><span id="page-5-1"></span><span id="page-5-0"></span>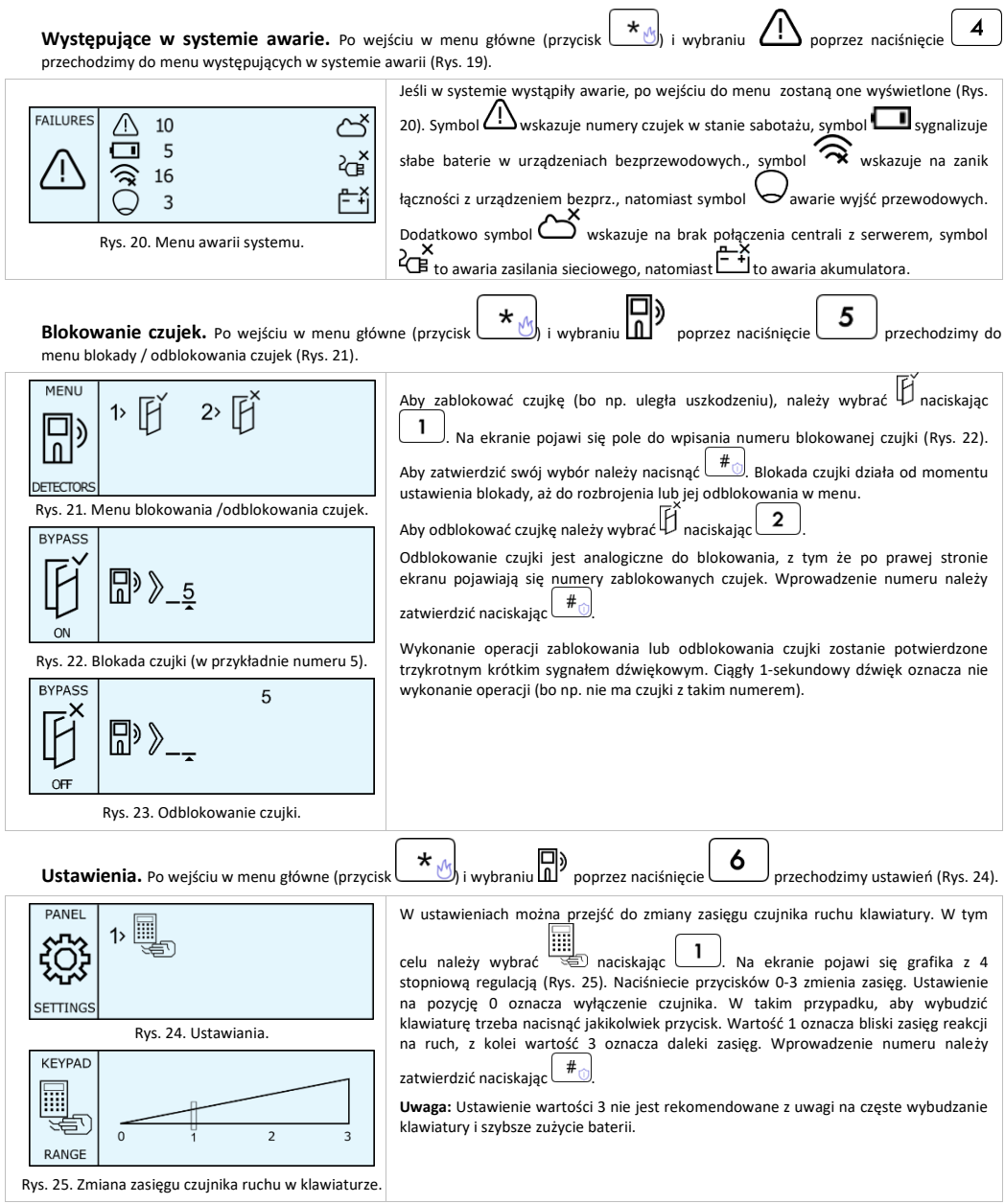

<span id="page-5-4"></span><span id="page-5-3"></span>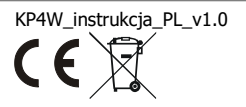

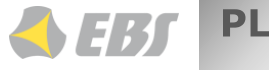

**Tryb serwisowy.** Kiedy system został wprowadzony w tryb serwisowy, ekran będzie wyglądał następująco:

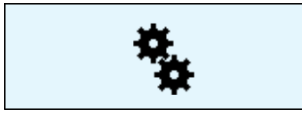

**Błąd komunikacji z centralą.** Gdy klawiatura nie otrzyma od centrali odpowiedzi na zadaną operację (np. próbę uzbrojenia), ekran będzie wyglądał następująco:

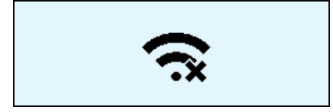

W takim przypadku należy chwilę odczekać i ponownie spróbować wykonać żadana operacie. Gdy stan ten bedzie permanentny, należy wezwać pomoc techniczną.

## **11. Sposoby montażu klawiatury. Wymagania Grade 2.**

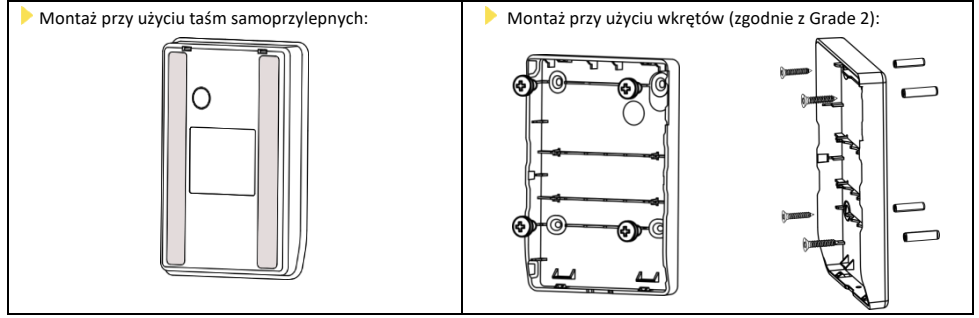

**UWAGA!** Aby założenia Grade 2 dla klawiatury zostały spełnione należy:

zamontować ją bezpośrednio do ściany za pomocą kołków i wkrętów dołączonych do opakowania,

zasilić ją wyłącznie bateryjnie.

Dodatkowo zaleca się zabezpieczyć obudowę wkrętem - przeznaczony do tego otwór znajduje się pomiędzy wgłębieniami otwarcia obudowy (patrz [Rys. 2\)](#page-0-0)

### **12. Specyfikacja techniczna**

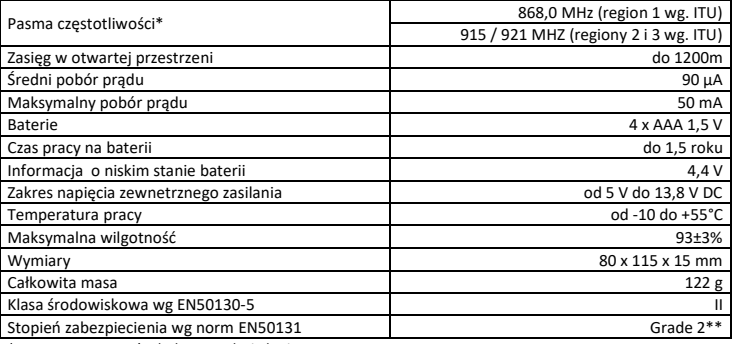

\* Mogą występować odrębne regulacje krajowe.

\*\* Pod warunkiem spełnienia odpowiednich wymagań – patrz uwagę z punktu 11.

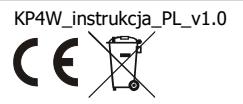

**Stan rozparowania.** Gdy klawiatura nie jest sparowana z żadną centralą, ekran będzie wyglądał następująco:

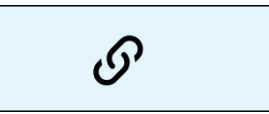

**Niski stan baterii AVA KEY.** Gdy na wyświetlaczu klawiatury obok ikony AVA KEY pojawi się symbol pustej baterii to znak, że należy wymienić baterie (szczegóły w instrukcji do AVA KEY).

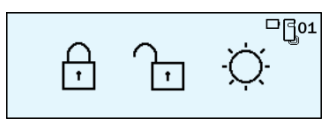